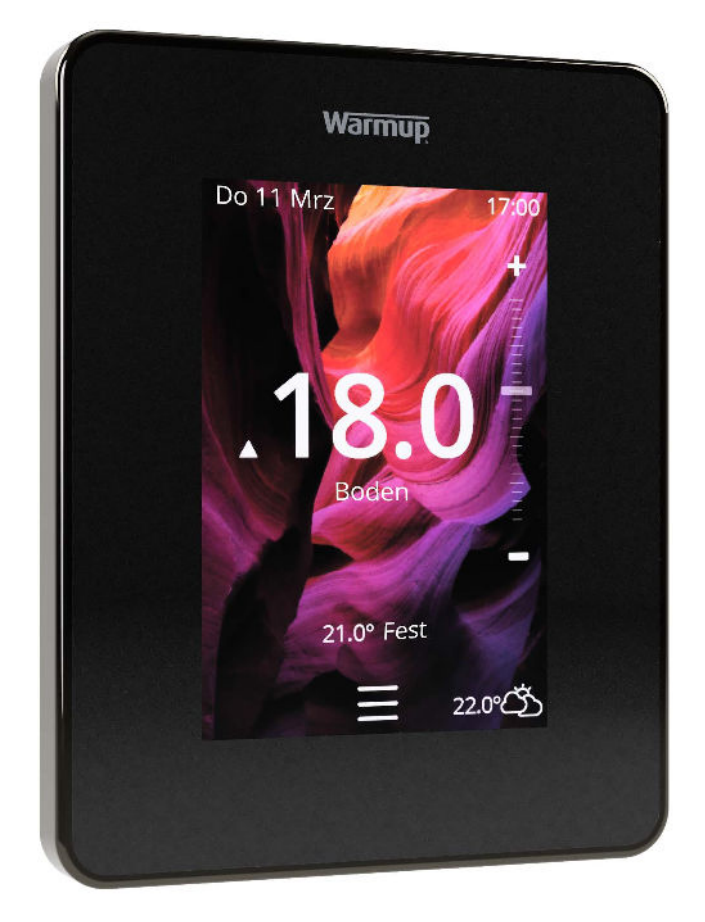

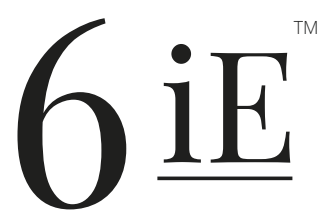

Die intelligenteste und effizienteste Art zur Steuerung der weltweit meistverkauften Fußbodenheizung

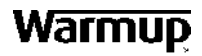

**Benutzerhandbuch**

## Packungsinhalt

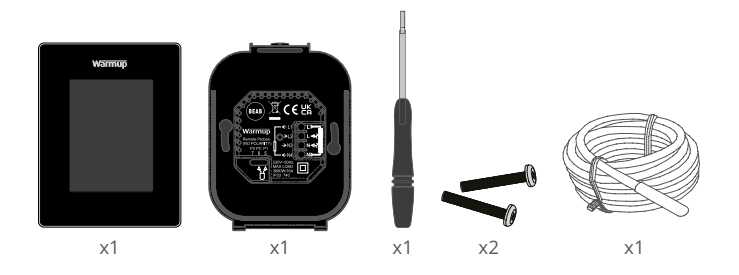

## Inhaltsverzeichnis

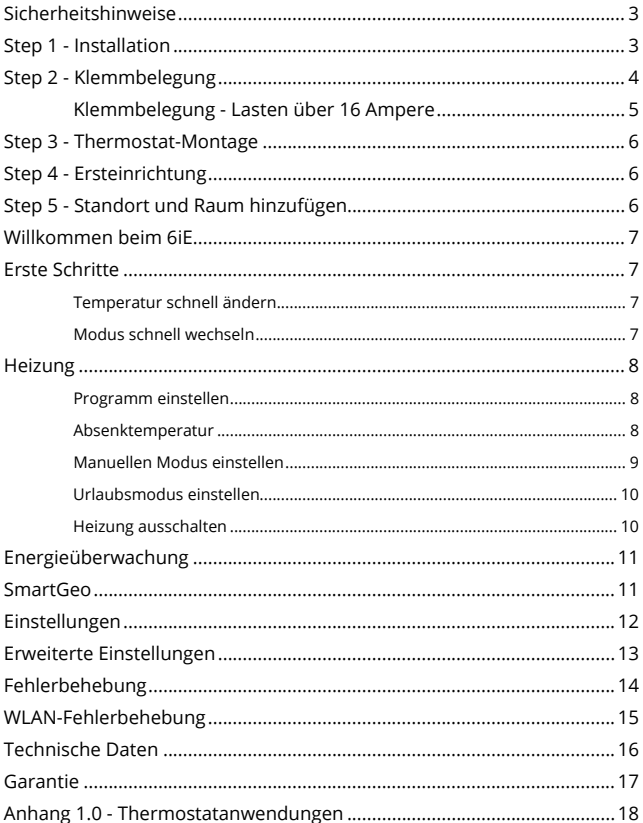

## **Sicherheitshinweise**

- Der 6iE muss von einem zertifizierten/qualifizierten Fachmann installiert werden. Der Thermostat benötigt eine permanente 230-V-Stromversorgung, die von einem FI-Schalter mit 30mA Auslösestrom abgesichert wird, in Übereinstimmung mit den aktuellen Installationsvorschriften.
- Trennen Sie den 6iE während des gesamten Installationsvorgangs vom Stromnetz. Stellen Sie sicher, dass die Drähte vollständig in die Klemmen eingeführt und festgezogen sind. Es sind ggf. Aderendhülsen zu benutzen.
- Die optimale Position für den 6iE ist gut gelüftet, jedoch nicht zugig (durch z. B. Türen /Fenster). Er sollte nicht direkter Sonneneinstrahlung oder einer weiteren Wärmequelle (z. B. Fernseher, Heizkörper) ausgesetzt sein.
- □ Stellen Sie sicher, dass der Abstand zwischen Router und 6iE nicht zu groß ist. Dadurch wird sichergestellt, dass die drahtlose Verbindung nach der Installation keine Reichweitenprobleme aufweist.
- Bei Badinstallationen MUSS der 6iE außerhalb der Schutzzonen 0, 1 und 2 montiert werden. Wenn dies nicht möglich ist, muss er in einem angrenzenden Raum installiert werden. Bei einer solchen Installation kann nur der Bodenfühler zur Steuerung des Thermostaten verwendet werden.
- Das 6iE und seine Verpackung sind kein Spielzeug; erlauben Sie Kindern nicht, damit zu spielen. Kleine Bauteile und Verpackungen stellen eine Erstickungsgefahr dar.
- Der 6iE ist nur für den Einsatz in Innenräumen geeignet. Er darf nicht Feuchtigkeit, Vibrationen, mechanischen Belastungen oder Temperaturen außerhalb seiner Nennwerte ausgesetzt werden.
- Aus Sicherheits- und Zulassungsgründen (CE/UKCA) ist das eigenmächtige Verändern und/oder Umbauen des 6iE Thermostaten nicht gestattet.

## **Step 1 - Installation**

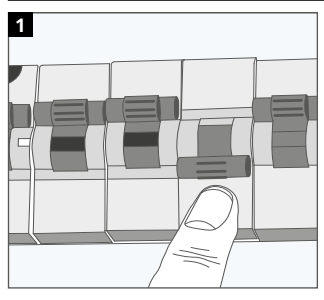

Trennen Sie den 6iE komplett vom Stromnetz.

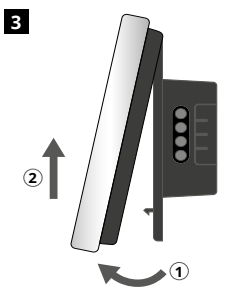

Nehmen Sie das Display wie gezeigt ab.

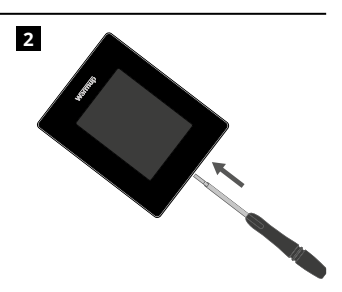

Lösen Sie das Display von der Wandhalterung des Thermostaten.

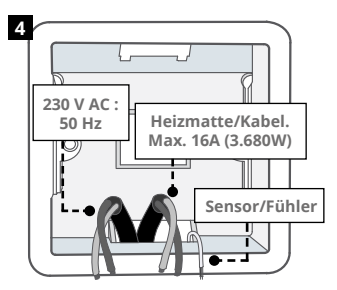

Installieren Sie eine 50 mm tiefe Unterptuzdose/Hohlwanddose am bevorzugten Thermostatstandort. Ziehen Sie die Kabel (Heizmatte/Kabel/ Netzspannung und Sensor(en)) durch die Dose und vervollständigen Sie die Anschlussverkabelung.

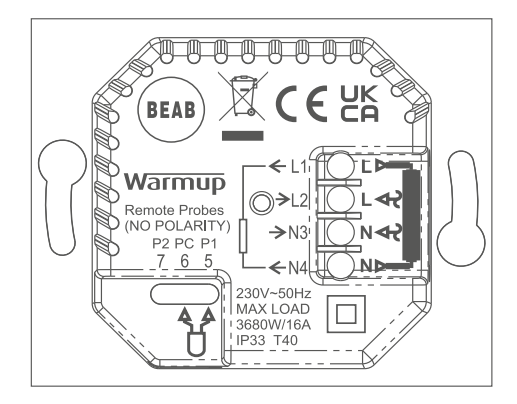

#### **WARNUNG!**

Der 6iE muss von einem zertifizierten/qualifizierten Fachmann gemäß den aktuellen Vorschriften zu Installation von elektrischen Systemen installiert werden. Verdrahten Sie den 6iE anhand des obigen Diagramms und der folgenden Informationen.

**HINWEIS:** Bei Lasten über 10 A sollte der Leitungsquerschnitt mindestens 2,5 mm² betragen.

#### **ELEKTRISCHE FUSSBODENHEIZUNG**

- **L1 & N4** Heizungssystem: Phase und Null-Leiter. Max. 16A (3680W)
- **L2 & N3** Netzspannung Phase und Null-Leiter
- **5 & 6** Bodenfühler (keine Polarität)\*

## **WASSERGEFÜHRTE FUSSBODENHEIZUNG**

- **L1** Phase geschaltet auf Unterverteilung der Heizungssteuerung
- **L2 & N3** Netzspannung Phase und Null-Leiter
- **N4** Nicht verwendet
- **5 & 6** Bodenfühler (keine Polarität)\*

**\*** Anschluss des Bodenfühlers;

- **5 & 6** Geplante Bodentemperatur mit Luftbegrenzung
- **6 & 7** Geplante Lufttemperatur mit Bodenbegrenzung.

*Siehe Anhang 1.0 für alternative Anwendungsfälle des Thermostaten*

**HINWEIS:** Die Funktion des Fühlers 1, Fühlers 2 kann in den Erweiterten Einstellungen unter Fühlerausführungen geändert werden.

### **ZENTRALHEIZUNG**

- **L1** Phase geschaltet auf Ventilsteuerung/Boiler
- **L2 & N3** Netzspannung Phase und Null-Leiter
- **N4** Nicht verwendet
- **5 & 6** Nicht verwendet

Für niederspannungs- oder spannungsfreie Systeme muss ein Relais/ Schütz verwendet werden. Der direkte Anschluss des 6iE an Kessel mit besonders niedriger Spannung oder ohne Spannung kann die Kesselelektrik beschädigen.

Warmup Thermostate sind für maximal 16 A (3680 W) ausgelegt. Zum Schalten von Lasten über 16 A muss ein Schütz verwendet werden. Siehe Schaltplan unten.

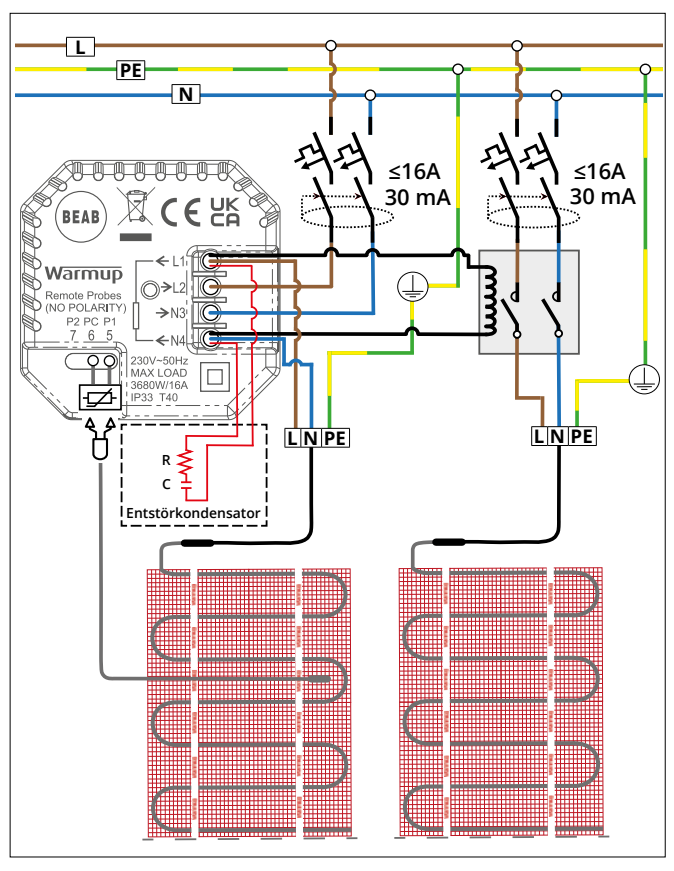

Das Verdrahtungsschema dient nur zur Veranschaulichung. Bitte konsultieren Sie die länderspezifischen Installationsvorschriften für korrekte Verdrahtungsinformationen.

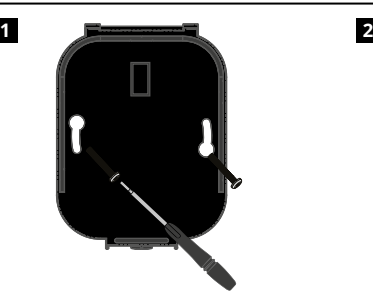

Führen Sie die

Befestigungsschrauben durch die Befestigungslöcher der Wandhalterung und ziehen Sie diese fest.

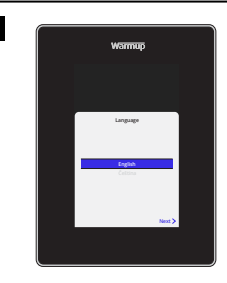

Bringen Sie das Display wieder an, bis ein "Klicken" zu hören ist. Schalten Sie den Stromkreis wieder ein und schalten Sie den Thermostat ein. Befolgen Sie die Anweisungen auf dem Bildschirm, um das System einzurichten. Nach dem Einrichten wird ein QR-Code angezeigt.

# **1 2 "MyHeating" von Warmup** App auf Ihrem Smartphone und scannen Sie diesen Code, loogle plat  $\circledcirc$

Laden Sie die MyHeating App herunter.

Öffnen Sie die "My Heating" App, scannen Sie den QR-Code auf dem 6iE-Bildschirm und folgen Sie den App-Anweisungen, um die Einrichtung abzuschließen.

## **Step 5 - Standort und Raum hinzufügen**

Die MyHeating-App wird bei der Einrichtung des 6iE verwendet. Zunächst muss ein Hausstandort und dann der Raum, in dem sich die neue 6iE befindet, eingerichtet werden.

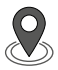

#### **Standort**

Bevor ein Raum konfiguriert und das 6iE-Gerät registriert werden kann, muss ein Standort eingerichtet werden. Das Anlegen eines Standorts ist benutzerfreundlich und einfach zu befolgen. Es wird empfohlen, den Energietarif und den Energiepreis zu kennen, da diese für die Energieüberwachungsfunktionen benötigt werden.

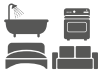

#### **Raum einrichten**

Nachdem nun ein Standort eingerichtet wurde, besteht der nächste Schritt darin, den Raum zu registrieren, in dem sich der 6iE befindet. Dies ist die Heizzone, die der Thermostat steuern wird. Stellen Sie sicher, dass der korrekte Systemtyp und die Wattleistung des angeschlossenen Heizsystems eingegeben werden.

**HINWEIS:** Wenn ein externes Relais oder ein Schütz installiert wurde, stellen Sie den Systemtyp als "elektrisches + Relais" ein.

# **Step 4 - Ersteinrichtung**

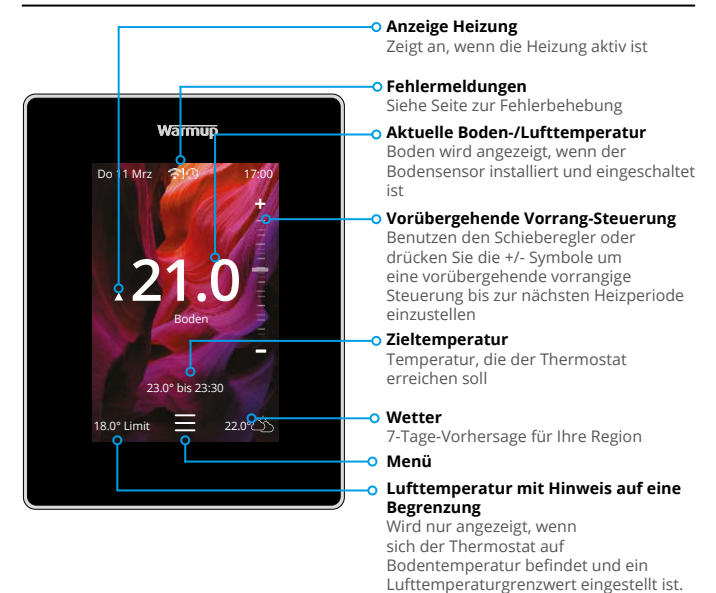

## **Erste Schritte**

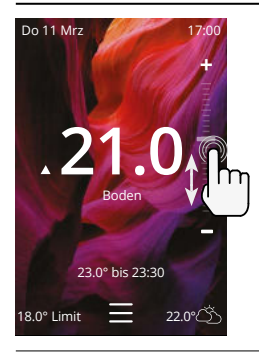

#### **Temperatur schnell ändern**

Verwenden Sie den Schieberegler oder drücken Sie die Symbole +/-, um die Zieltemperatur zu ändern.

Wenn Sie sich im automatischen Programm-Modus befinden, wird damit eine vorübergehende Vorrangtemperatur bis zur nächsten Heizperiode festgelegt.

Im manuellen Modus wird damit eine feste Zieltemperatur festgelegt.

Sobald die Zieltemperatur über der aktuellen Boden-/Lufttemperatur eingestellt ist, erscheint das "Heizung aktiv" Symbol.

### **Modus schnell wechseln**

Die Modusauswahl ermöglicht das Ändern der Heizmodi aus dem Programm-, Manuellen oder Urlaubsmodus. Der Frostschutz kann auch von hier aus eingeschaltet oder einfach die Heizung ausgeschaltet werden. Durch den Frostschutz wird sichergestellt, dass die Boden- / Lufttemperatur nicht unter 7,0 ° fällt.

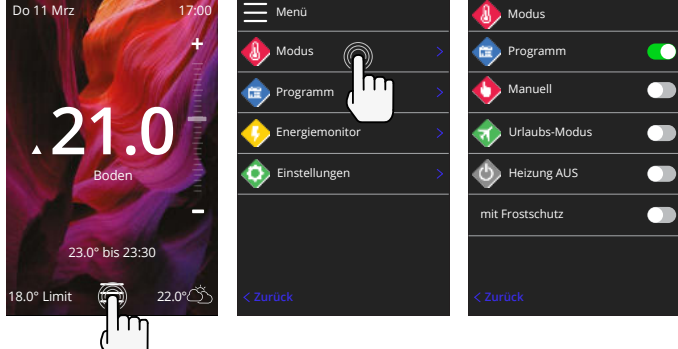

## **Heizung**

#### **Programm einstellen**

Die Einstellung eines Programms bedeutet, dass eingestellte Komforttemperaturen zu festgelegten Zeiten über den Tag programmiert werden können. Tage können einzeln, alle Tage gleich oder Wochentage als Block und Wochenenden als Block programmiert werden.

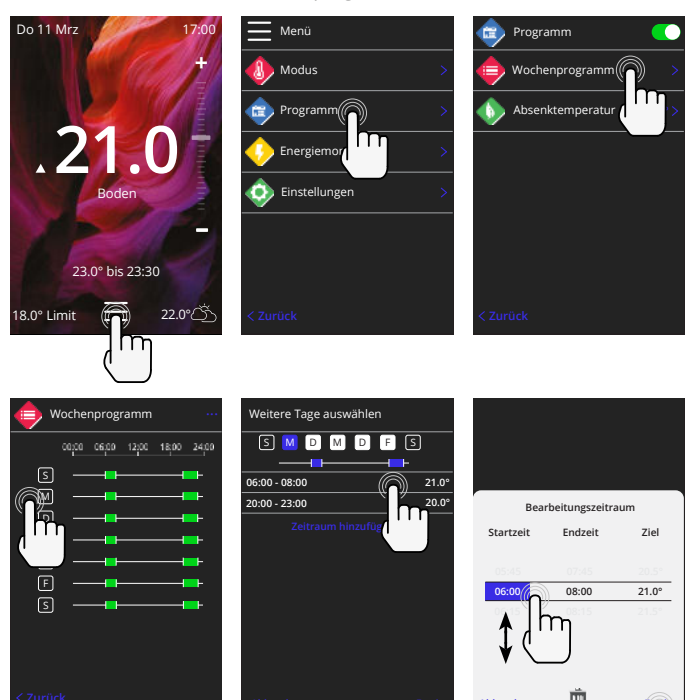

Um weitere Tage auszuwählen drücken Sie auf die Wochentage. Die Quadrate werden wie abgebildet weiß hinterlegt und folgen dem Heizprogramm.

Drücken Sie Fertig, um das Heizprogramm zu speichern. **HINWEIS:** Für maßgeschneiderte voreingestellte Heizprogramme in verschiedenen Raumtypen drücken Sie die drei Punkte "**...** " auf der Wochenplanseite.

#### **Absenk / Schlafentemperatur**

Die Absenktemperatur ist eine niedrigere energieeffiziente Temperatur außerhalb einer Heizperiode.

Die Schlaftemperatur gilt zwischen der letzten geplanten Komfortperiode und dem Beginn der ersten geplanten Komfortperiode des nächsten Tages.

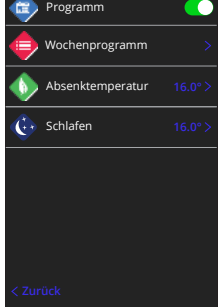

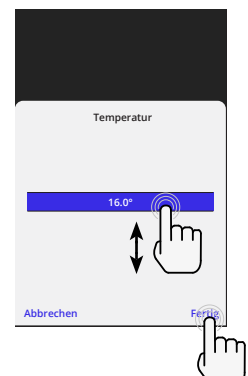

**Abbrechen Fertig**

### **Manuellen Modus einstellen**

Die Einstellung in den manuellen Modus bedeutet, dass eine feste Zieltemperatur eingestellt werden kann, die der Thermostat erreichen soll. Der Thermostat hält diese Temperatur so lange, bis eine andere Betriebsart oder Temperatur gewählt wird.

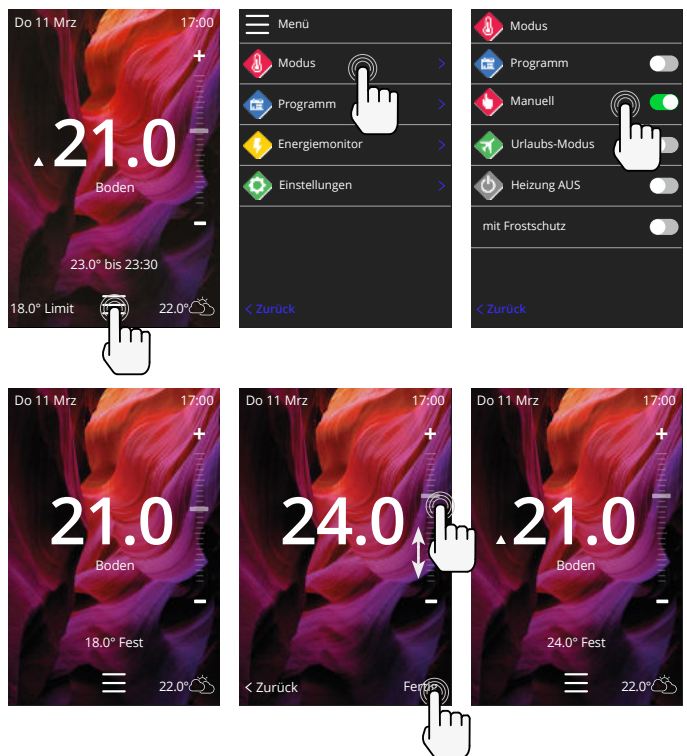

## **Heizung**

### **Urlaubsmodus einstellen**

Der Urlaubsmodus überschreibt den Programm- oder manuellen Modus mit einer niedrigeren festen Temperatur über eine festgelegte Zeit, um Energie zu sparen.

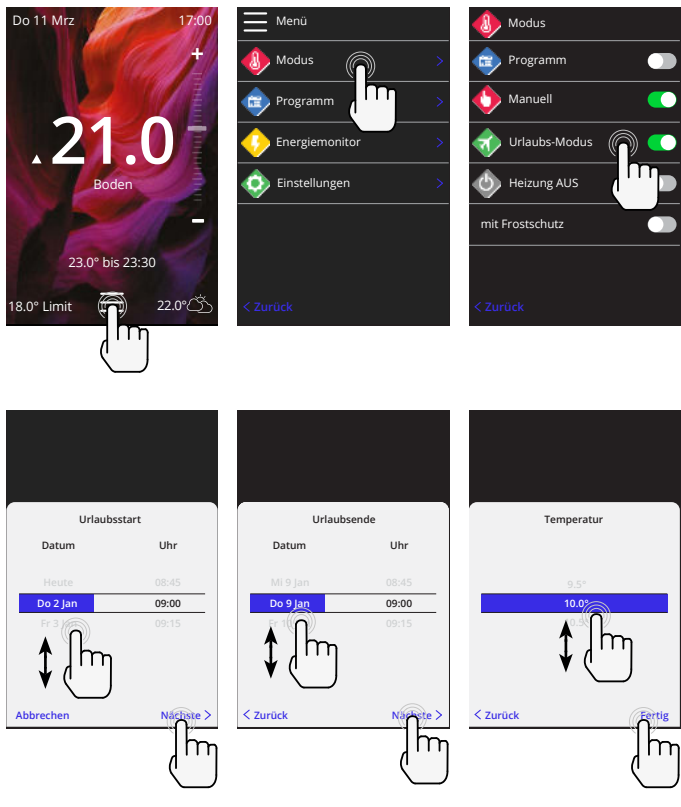

#### **Heizung ausschalten**

Dadurch wird die Heizung ausgeschaltet, bis sie durch Drücken von "Heizung aus" auf dem Startbildschirm oder durch Aufrufen der Modusauswahl und Drücken des Schiebereglers "Heizung aus" wieder deaktiviert wird .

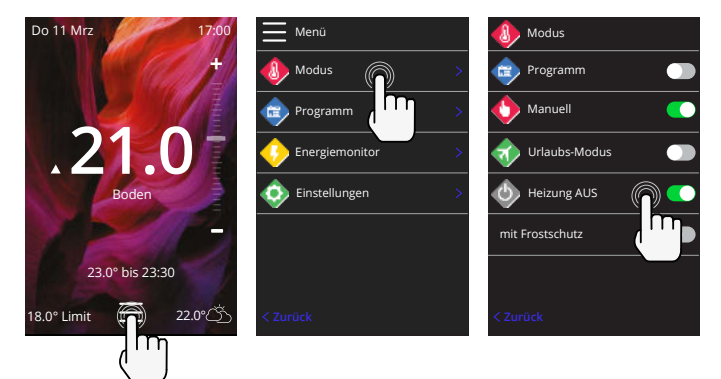

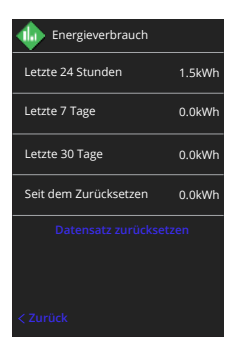

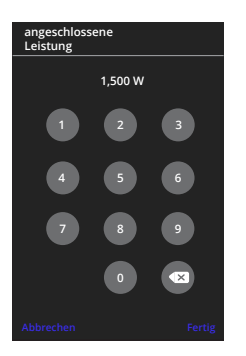

#### **So funktioniert die Energieüberwachung**

Die 6iE lernt, wie die Heizungsanlage genutzt wird und wie das Haus auf Heizung und Wetter reagiert Die Energieüberwachung zeigt die Menge der verbrauchten Energie über einen bestimmten Zeitraum an Diese wird durch die Systemleistung multipliziert mit dem Wirkungsgrad und der Laufzeit berechnet.

Die Systemleistung der Heizungsanlage muss eingegeben werden, und in einigen Fällen auch der Wirkungsgrad.

Sprechen sie mit dem Installateur oder dem Hersteller.

## **Ändern der Energieeinstellungen**

Wenn während des Setups die falsche Systemleistung eingegeben wurde, kann diese im Energiemonitor geändert werden unter Energieeinstellungen.

## **SmartGeo**

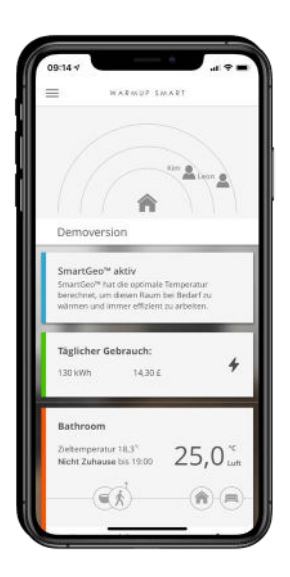

### **So funktioniert SmartGeo**

SmartGeo ist eine einzigartige Technologie, die von Warmup entwickelt und in die MyHeating-App integriert wurde. Sie nutzt einen fortschrittlichen Algorithmus, um die effizientesten Heizeinstellungen zu ermitteln.

Sie arbeitet automatisch, lernt die Routinen und den Standort des Benutzers durch die Hintergrundkommunikation mit dem Smartphone und senkt die Temperaturen, wenn der Benutzer abwesend ist. Sie erhöht erst auf die ideale Komforttemperatur, wenn der Benutzer wieder nach Hause kommt.

SmartGeo arbeitet, wenn sich der Thermostat im Programm- oder manuellen Betriebsmodus befindet. Er ist standardmäßig ausgeschaltet. Verwenden Sie die MyHeating App, um SmartGeo einzuschalten.

## **Einstellungen**

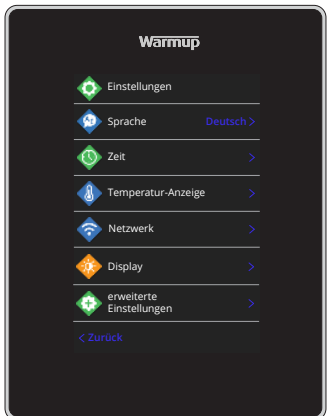

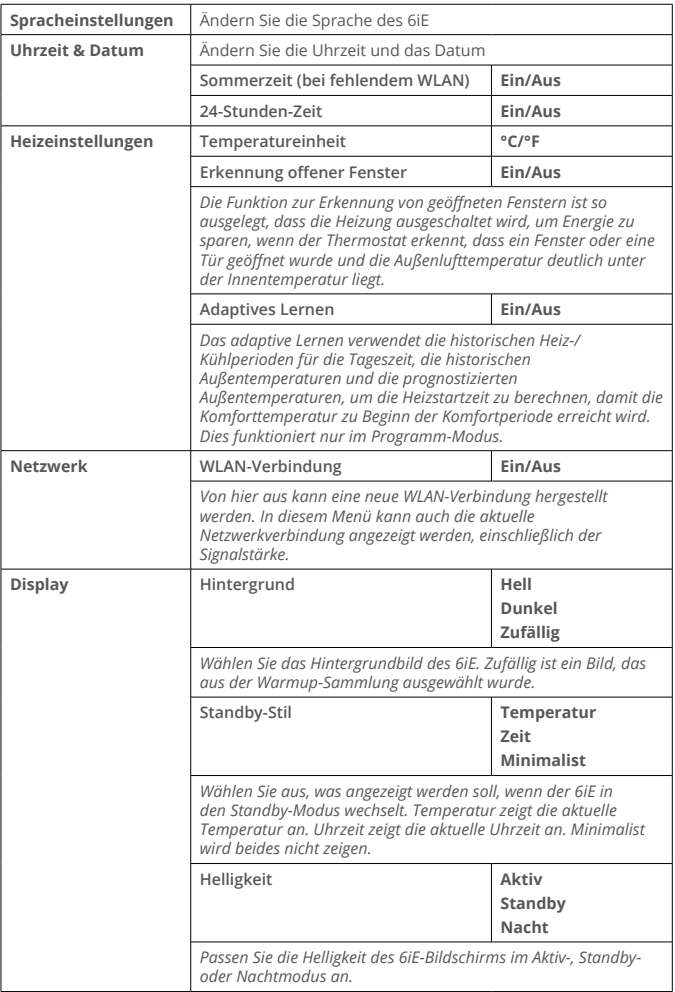

## **Einstellungen**

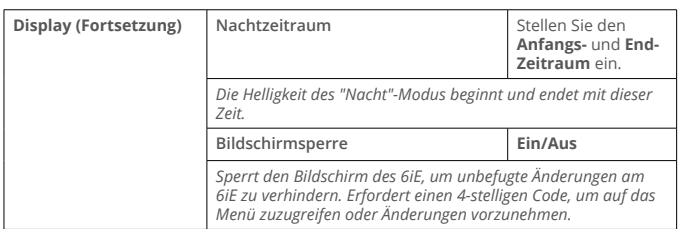

## **Erweiterte Einstellungen**

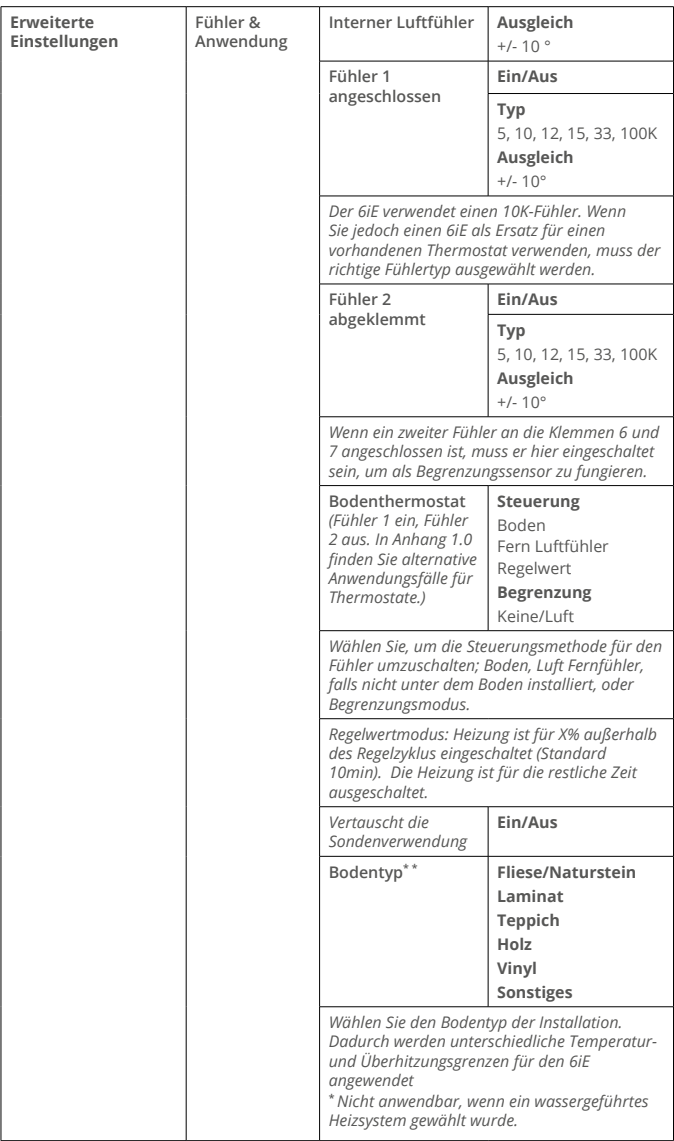

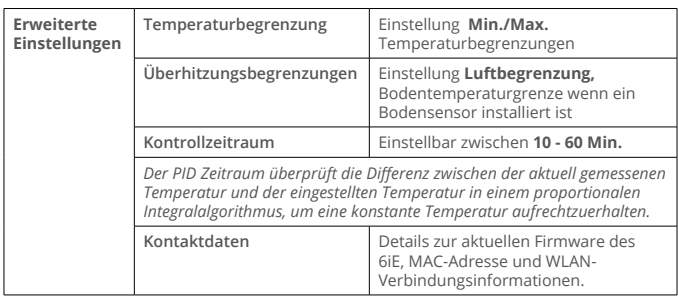

# **Fehlerbehebung**

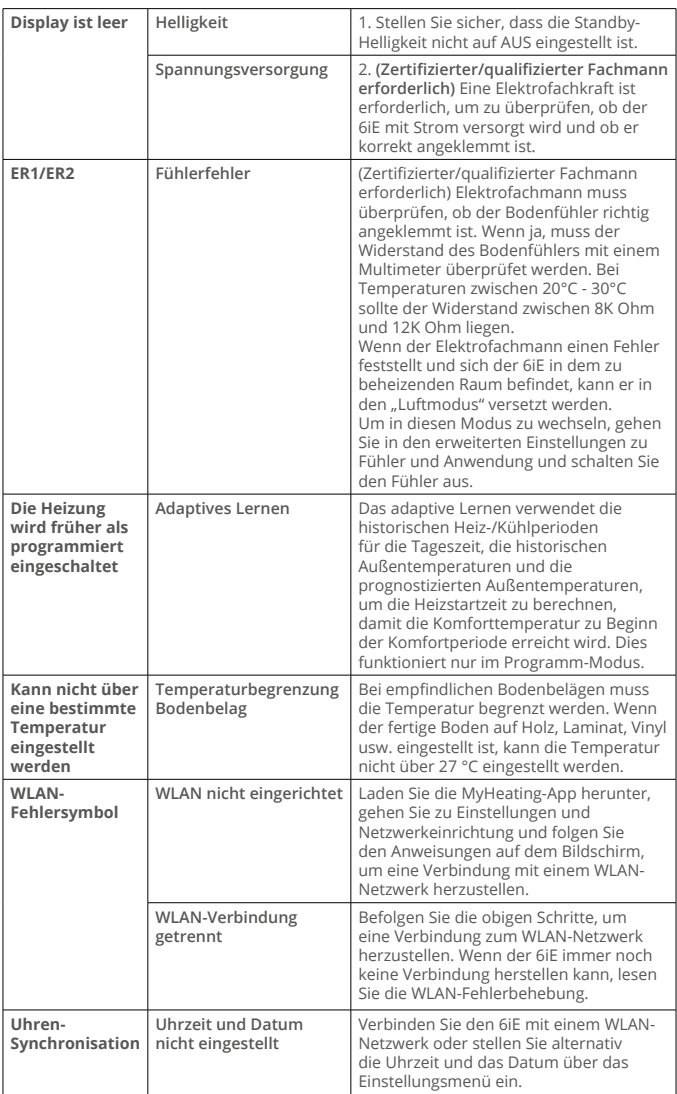

Bevor Sie die nachstehende Anleitung zur Fehlerbehebung befolgen, überprüfen Sie bitte Folgendes:

**1.** Das Passwort ist WPA2-geschützt

**2.** Der Router ist auf ein 2,4-GHz-Band eingestellt. (802.11 b, g, n, b/g gemischt, b/g/n gemischt)

**HINWEIS:** Wenn Sie einen der oben aufgeführten Punkte ändern müssen, schlagen Sie bitte im Handbuch des Routers nach.

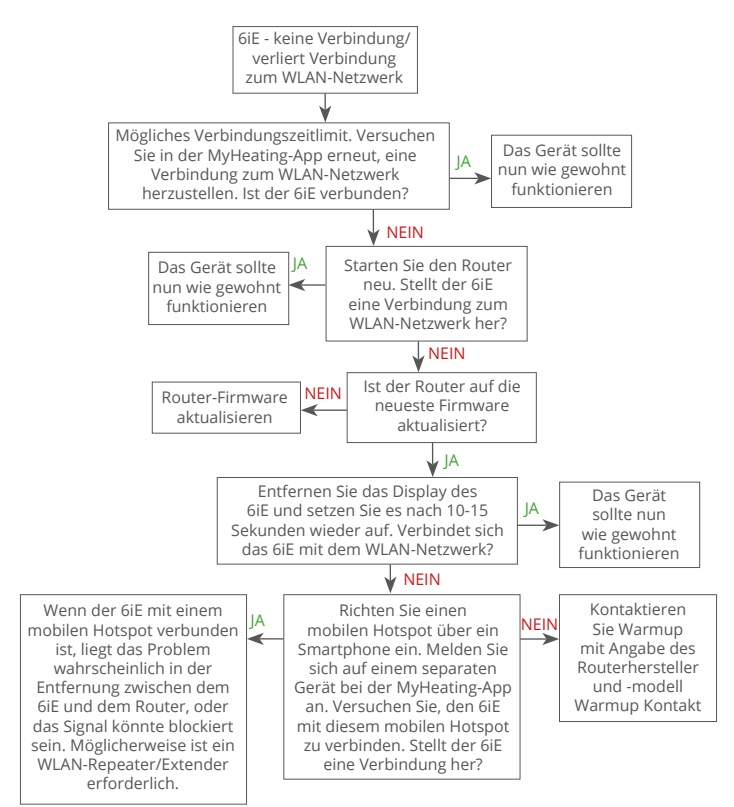

## **Technische Daten**

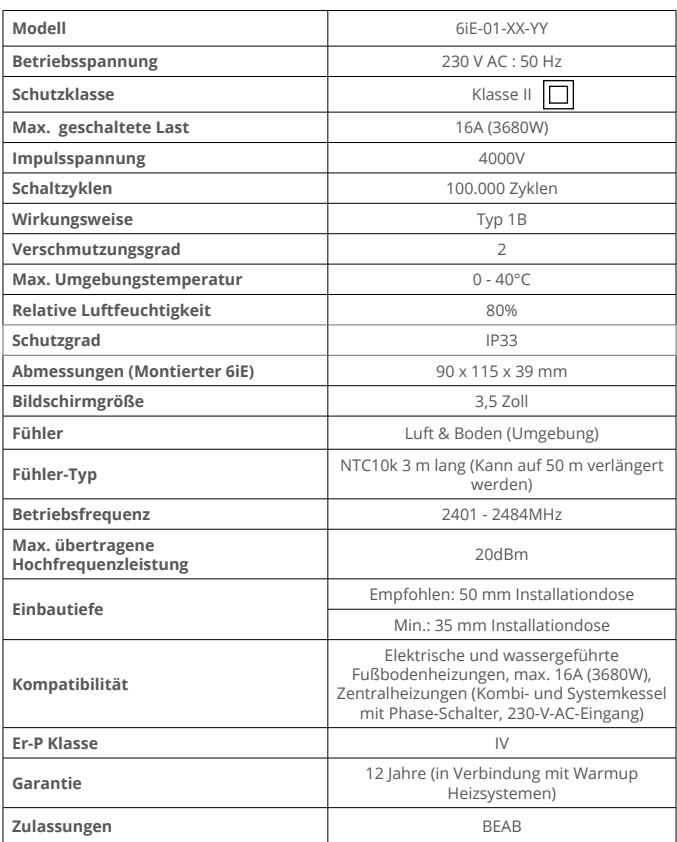

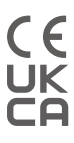

**HINWEIS:** Hiermit erklärt die Warmup GmbH, dass die Funkanlage des Typs 6iE-01-XX-YY mit der RED-Richtlinie 2014/53/EU und den Funkanlagenrichtlinien von 2017 konform ist. Die Konformitätserklärungen können durch Scannen des QR-Codes eingesehen werden oder durch den Besuch von www.literature.warmup.co.uk/d-o-c/6iE.

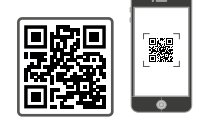

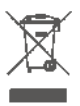

#### **Anweisung zur Entsorgung**

Entsorgen Sie das Gerät nicht mit dem normalen Hausmüll! Elektronische Geräte müssen gemäß der Richtlinie über Elektro- und Elektronik-Altgeräte bei den örtlichen Sammelstellen für elektronische Altgeräte entsorgt werden.

## **Garantie**

Die Warmup GmbH garantiert, dass dieses Produkt bei normalem Gebrauch und Wartung für einen Zeitraum von zwölf (12) Jahren ab dem Kaufdatum durch den Verbraucher frei von Verarbeitungs- oder Materialfehlern ist. Wenn zu irgendeinem Zeitpunkt während des Garantiezeitraums festgestellt wird, dass das Produkt defekt ist, wird

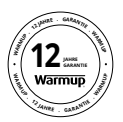

es von Warmup nach eigenem Ermessen repariert oder ersetzt. Im Falle eines Defekts ergeben sich zwei Optionen:

Bringen Sie das Produkt mit dem Kaufbeleg (oder einem anderen Kaufnachweis) zu dem Händler, bei dem Sie das Produkt erworben haben , zurück. Kontaktieren Sie Warmup um ermitteln zu lassen, ob das Produkt entweder ersetzt wird oder repariert werden kann.

Diese zwölfjährige (12) Garantie gilt nur, wenn das Gerät innerhalb von 30 Tagen nach dem Kauf bei der Warmup GmbH registriert wird. Die Registrierung kann online unter www.warmupdeutschland.de abgeschlossen werden.

Diese Garantie deckt nicht die Kosten für den Ausbau oder die Neuinstallation und gilt nicht, wenn von Warmup nachgewiesen wird, dass der Defekt oder die Fehlfunktion durch Nichtbeachtung der Gebrauchsanweisung, durch unsachgemäße Installation oder durch Schäden verursacht wurde, die entstanden sind, während sich das Produkt im Besitz eines Verbrauchers befand. Die einzige Verantwortung von Warmup besteht darin, das Produkt innerhalb der oben genannten Bedingungen zu reparieren oder zu ersetzen. Wenn der 6iE nicht mit einem Warmup Heizsystem installiert wird gilt eine Garantie von drei (3) Jahren. Diese Garantie erstreckt sich nicht auf zugehörige Software wie Apps oder Portale (Plattformen).

WARMUP HAFTET NICHT FÜR VERLUSTE ODER SCHÄDEN JEGLICHER ART, EINSCHLIESSLICH JEGLICHER NEBEN- ODER FOLGESCHÄDEN, DIE SICH DIREKT ODER INDIREKT AUS DER VERLETZUNG EINER AUSDRÜCKLICHEN ODER STILLSCHWEIGENDEN GARANTIE ODER AUS EINEM ANDEREN FEHLER DIESES PRODUKTS ERGEBEN. DIESE GARANTIE IST DIE EINZIGE AUSDRÜCKLICHE GARANTIE, DIE WARMUP FÜR DIESES PRODUKT GEWÄHRT. DIE DAUER JEGLICHER STILLSCHWEIGENDEN GARANTIE, EINSCHLIESSLICH DER GARANTIE DER MARKTGÄNGIGKEIT UND EIGNUNG FÜR EINEN BESTIMMTEN ZWECK, IST HIERMIT AUF DIE ZWÖLFJÄHRIGE DAUER DIESER GARANTIE BESCHRÄNKT.

Diese Garantie hat keinen Einfluss auf Ihre gesetzlichen Rechte.

## **Anhang 1.0 - Thermostatanwendungen**

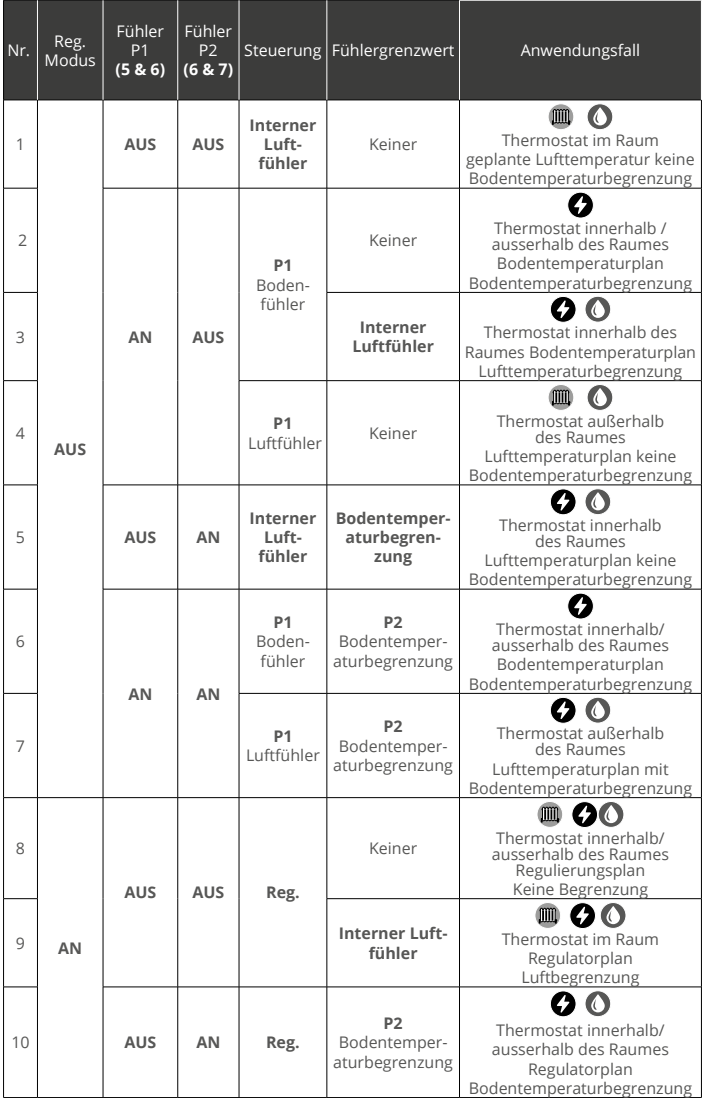

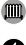

**m** Konventionell

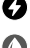

Elektrische Fußbodenheizung

Wassergeführte Fußbodenheizung

# **Warmup**

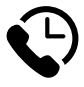

# **Warmup GmbH**

www.warmupdeutschland.de de@warmup.com **Tel:** 04431 - 948 70 0 **Fax:** 04431 - 948 70 18

# **Warmup plc**

www.warmup.co.uk uk@warmup.com **Tel:** 0345 345 2288 **Fax:** 0345 345 2299

**Warmup plc** = 704 Tudor Estate = Abbey Road = London = NW10 7UW = UK Warmup GmbH = Ottostraße 3 = 27793 Wildeshausen = DE